# North Texas PC Value PC NEWS

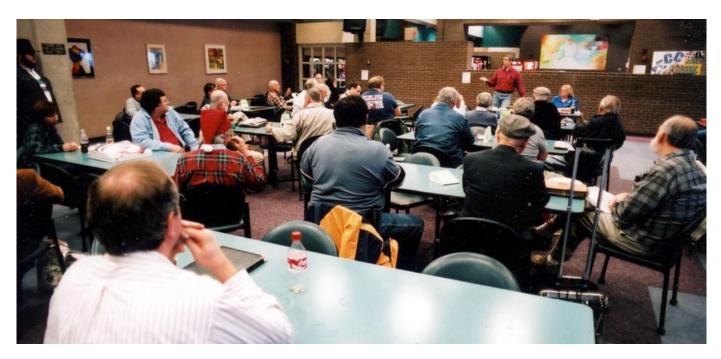

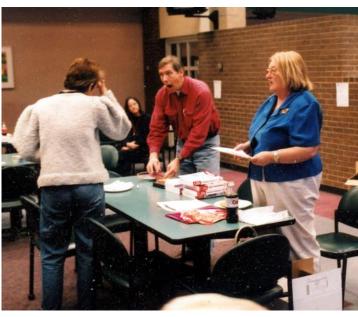

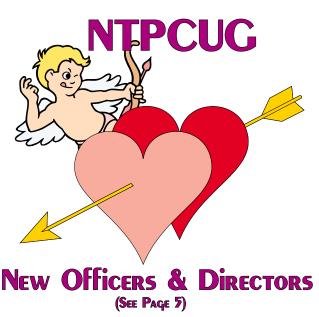

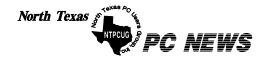

Published monthly by members of North Texas Personal Computer Users Group for their use. Send all editorial correspondence to: Editor, North Texas PC NEWS at: newsletter@ntpcug.org

Send address changes to: Membership Director, NTPCUG, P.O. Box 703449, Dallas, TX 75370-3449.

Managing Editor Reagan Andrews

(214) 828-1466

Copy Editor Connie Andrews

(214) 828-1466

Newsletter Exchange Jim Wehe (214) 341-1143

The opinions expressed herein are those of the authors and do not necessarily reflect those of the Group or its members. Copyright ©2004 by North Texas PC NEWS. (Articles without specific copyright notices may be reproduced unchanged by other not-for-profit User Groups if credit is given to the author and the publication.)

#### Circulation:

Member distribution was 500

The editors of North Texas PC NEWS use Microsoft Word for Windows 97. This issue of North Texas PC NEWS was composed using Corel Ventura 8.0, Corel Draw 11, Arts & Letters Express 6.01, Adobe Photoshop 6, Microsoft Publisher 2000 and Adobe Acrobat 5. Principal typefaces include: Times, Helvetica, A&L Cafe, French Vogue, and Lithos.

#### DEADLINE

Copy deadline for March North Texas PC NEWS: Friday, , 2004

#### **Meeting Dates:**

February 21, 3rd Saturday March 20, 3rd Saturday April 17, 3rd Saturday

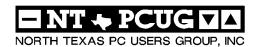

#### In This Issue...

#### Articles and Announcements: Special Items: President's Message . . . . . . . . . . . . . 4, 6 Vendor Presentations . 3 Linda Moore, President SIG Meetings . . . 15 Linda Moore & Bill Parker Rooms & Times The Master Genealogist Version 5 . 6 - 8 Jeri J. Steele Officers & People You should know NTPCUG Member News . . . . . . . . . 8 Linda Moore *Varity Store* . . . . . . . . . . . . . . 9 - 11 Reagan Andrews NTPCUG Volunteer Effort Report . . 12 Gil Brand Doug Gorrie !!! Mark Yout Calendar !!! . . . . . . . . . 13 Connie Andrews

Submit Newsletter articles to: newsletter@ntpcuq.org Visit the North Texas PC Users Group Web page: http://www.ntpcug.org

#### **Submitting Articles and Stories to the Newsletter**

line—and it's more important than ever that the NTPCUG newsletter contain timely and informative content of interest to our members. We will welcome pertinent "How to do it" articles, book reviews, software reviews and other materials that would be helpful and interesting to NTPCUG members.

Anonymous

For prospective authors, there are a few, but very important, "Do's and Don'ts" involved in article submission to the newsletter, first of which is accuracy. Be sure of your facts (unless you report them as "rumors") and always remember to report the source(s) as well.

Please don't submit articles that are taken from another source without crediting the source in your article, i.e., if you excerpt something from the Microsoft (or other) Web site, please state Finally, submit as e-mail attachments that in the article.

Remember to "sign" your article/ story at the bottom. A simple "by Your Name" will be quite helpful, particularly if the editors have questions or suggestions about the story.

The North Texas PC NEWS is now on- Please don't submit the article or story in HTM or .PDF format. It can make editing and formatting quite time consuming and difficult.

> We can accept MS Word 97, most WordPerfect files and ASCII .TXT files. The absolutely latest version of any word processor may not convert gracefully to our format and may have to be rejected as a result.

> Graphics should be submitted in one of the "standard" formats, i.e., .TIF, .EPS, .GIF, .PCX or .JPG files. While "native" CorelDraw (CDR) files are also OK, other graphics editor native formats may not be convertible.

Again, we want your articles and thank you in advance for your input and cooperation.

to: newsletter@ntpcug.org, or to reagana@ntpcug.org

Reagan Andrews

## Programs & Presentations . . . Linda Moore

## NTPCUG Presentations for February 21

10:00 AM

#### The Master Genealogist (TMG) version 5

The North Texas PC Users Group founded the very first user group for TMG in February, 1994. Bob Velke is coming to talk about the latest major release (Version 5) of TMG and to help celebrate the 10th anniversary of the founding of the NTPCUG TMG SIG.

Bob Velke is the author of The Master Genealogist (TMG). By trade Bob is a criminologist. Bob started in 1993 with the goal of producing professional caliber software and tools for family historians. The result of combining his professional knowledge and genealogy hobby, TMG is one of the highest rated Family History Project Managers. It is used in more than 30 countries in the world.

Come join us for a great presentation and to celebrate NTPCUG TMG SIG's 10th anniversary.

1 Copy each of TMG Silver, TMG Gold and TMG Super Tools will be raffled.

#### Hands-On Lab

There will be a TMG SIG Hands-On Lab from 12:30 PM until 2:30 PM. Bob Velke, President of Wholly Genes Software, will be conducting the lab on Version 5 of The Master Genealogist. So, if you have been thinking about researching your family's history but didn't know where to start, come join us for an outstanding meeting.

11:00 AM - 12:00 NOON:

#### **VMware Presents**

#### VMware Workstation and VMWare Server Consolidation products

#### http://www.vmware.com

VMware released version 1 of their workstation product in 1999 and now more than 1.4 million users have joined the VMware family. VMware Workstation allows the users to -- run multiple operating systems -- Windows, Linux, NetWare -- simultaneously on a single PC to develop, test and deploy new software

This shortens the development cycle and increases hardware utilization.

Learn how VMware is also used throughout the enterprise to simplify the computing infrastructure and to reduce infrastructure costs. VMware Server products have allowed enterprises to increase the utilization rates for Intel servers to 60 - 80%, which had previously had rates of 5 - 15%.

Two copies of VMWare Workstation will be raffled.

Only current NTPCUG members are eligible for the raffle prizes.

# New NTPCUG Officers, Two Great Vendor Presentations in February

The new NTPCUG Board of Directors and officers for 2004 are:

- \* Linda Moore, President'
- \* Birl Smith, President-Elect,

**BOD** Members are:

Jack Atkinson, Gil Brand, James Dunn, Thomas "Tuc" Goodwin, and Bill Parker

In February, NTPCUG has two great vendor presentations. NTPCUG formed the first Master Genealogist (TMG) SIG in the nation and this is the 10<sup>th</sup> anniversary of that SIG. At 10 AM, Bob Velke will be presenting Version 5 of TMG. There will also be a handson lab from 12:30 – 2:30 at the NLC Library. If you want to attend the TMG SIG hands-on lab, then be

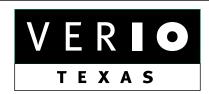

Formerly OnRamp, National Knowledge Networks and Signet Partners

#### BUSINESS CONNECTIVITY

Lan ISDN, Point-to-Point T1, Fractional T3

#### WEB SITE HOSTING & MANAGEMENT

**Virtual Domain, Server Collocation** 

#### CONSULTING

**Firewall Security, Network Design** 

#### DIAL-UP ACCESS

28.8K - 56K analog, 64K - 128K ISDN, V.90

www.veriotexas.net, info@veriotexas.net

1-888-266-7267

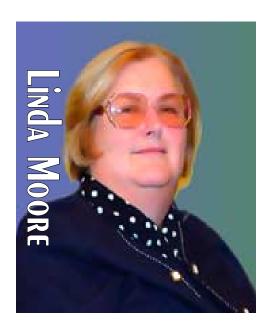

PREZ SEZ

sure that you make your reservation with Jeri Steele, steele@PioneerInfo.com, since there is limited space.

At 11 AM, VMware will be presenting VMware workstation and their server consolidation software. VMware workstation provides an easy crash-proof way to have other operating systems on your computer. Developers, testers and many other IT professionals are using this technology to develop and test new software for the many versions of Windows.

Do you have friends who have some knowledge of computers but are hesitant to come to the NTPCUG meetings because they don't think that they are knowledgeable enough? Well, invite them to come and attend the PC Concepts SIG, which is led by Spike Smith, *intro@comcast.net*, This SIG meets from 9:00 AM until Noon and each hour, Spike covers a different subject. This is a great way for people to find out what they know and don't know about a particular subject. Frequently, attendees find out that they know more than they thought they did. Thanks Spike for doing such a great job.

Spike is also the Product Review Coordinator, so if you have an interest in reviewing a particular product, then email Spike at the address above. Spike is working to get a number of members to assist with the review of Microsoft's Office Pro 2003. When these reviews are submitted, they will be given to the specific product manager, so it's also a great way to provide feedback about what the reviewer likes about a spe-

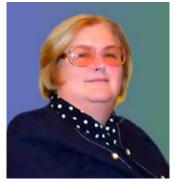

President Linda Moore

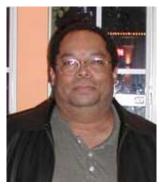

President-Elect Birl Smith

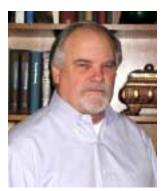

**BOD** - Jack Atkinson

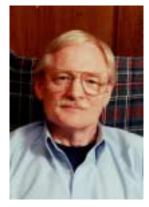

BOD - Gil Brand

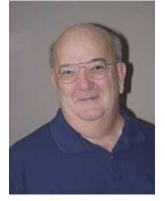

BOD - James Dunn

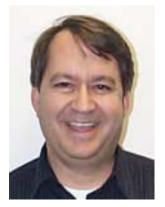

**BOD** - Tuc Goodwin

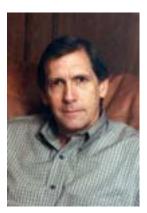

BOD - Bill Parker

# We Make Meetings More Effective

#### Product Sales & Rentals

An extensive line of presentation products from a variety of leading manufacturers for rent or sale.

#### Video & Data Conferencing Systems

A complete range of solutions for every need and budget -- from the desktop to the conference room.

#### Installation & System Design

Consultation, design and installation of customized solutions from the classroom to the boardroom.

Data Projections, Inc.

Phone 972.386.7686 Fax 972.386.7685 Toll Free 800.840.7991 data projections, Inc.

Presentation Skills Coaching

Individual or group training sessions teach proven techniques for delivering dynamic presentations.

#### Creative Design Services

Time-saving, affordable ways to maximize the effectiveness of your next presentation.

#### Service Programs

Customized service plans for maintenance and support minimize equipment downtime.

> Quality Products Excellent Service Customer Commitment

www.data-projections.com

Austin

Boise

Dallas

Houston

Indianapolis

St. Louis

San Antonio

# The Master Genealogist (TMG) version 5

By Jeri J. Steele, SIG leader of the TMG SIG

This is the long awaited version 5 from Wholly Genes (http://www.whollygenes.com). There are more than 100 new and improved features since version 4. The CDs and manuals are included in this version so if you've waited to upgrade from version 4 of TMG then your wait is over. The CDs and manual are in the mail according to the company.

#### **System Requirements:**

The Master Genealogist requires a Pentium 166 with 64 Megs of RAM (256 recommended) running Windows 98, NT, 2000, ME, or XP. Web searching and

## PrezSez... Ctd.

cific product, and what new features they would like to see.

The Microsoft Mindshare website has been updated and it is much easier to use. The Mindshare team is planning on adding lots more features, so bookmark this site <a href="http://www.microsoft.com/mindshare/default.aspx">http://www.microsoft.com/mindshare/default.aspx</a> . Currently there are links to

- ❖ User Group Resources
- Tips & Tricks
- ❖ Product Help & Support
- Special Offers
- ❖ Chats with Product Managers

UG members can subscribe to the monthly Mindshare newsletter. If you have ideas or suggestions, send an email message to the any of the NTPCUG board members. See you on February 21 and bring a friend or two.

Linda Moore

Linda.Moore@ntpcug.org

chart uploading features require an Internet connection.

#### Cost:

The Master Genealogist v5 is available from Wholly Genes web store for \$79.00 plus shipping. A 30-day free trial is available on the web at <a href="http://wholly-genes.com/tmg5.htm">http://wholly-genes.com/tmg5.htm</a>.

#### **Installation:**

Whether you are in-

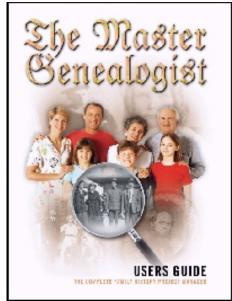

stalling from the CD or from a copy downloaded from the web you will find the installation wizard leads you through any choices in straightforward way. Once the software gets installed your system can get patches and upgrades via the Internet with a one-button update or you can set it to automatically check every time you bring up TMG. There is a sample dataset included so that you can get started learning how to use the product even if you are not ready to start data entry.

#### The Product:

The Master Genealogist is a full-featured genealogical project manager whose major features include:

- ❖ Unlimited events per person
- Unlimited citations per event
- Narrative reports automatically generated from your data
- Charts including large format sizes
- Support for many languages including: French, German, Spanish, Dutch, Danish and Norwegian
- The ability to track your research tasks by a person, an event or any source
- Creation of charts or web pages for a family reunion
- The ability to create a complete book with table of contents, footnotes, multiple indexes, and bibliography
- Starting in Beginner mode to hide some of the advanced customizations until later
- ❖ Direct output to many word-processing formats as well as HTML and PDF formats for portability.

# The Master Genealogist Version 5... Ctd

❖ Importing your current data directly from PAF, Family Tree Maker and other genealogy programs as well as importing the traditional GEDCOM files.

#### Thoughts on the new version:

Whether you are a weekend hobbyist or a professional researcher, TMG has features for you. TMG's strength is the ability to record and manage just about any kind of genealogical data you can imagine. TMG has improved dramatically over version 4. There is now a Project Wizard to step you through entering the first few people in your project. Also, there are over 32 reports now available. With over 100 new features in version 5 that were not there in version 4 there is something there for everyone! See <a href="http://whollygenes.com/tmg5.htm#summary">http://whollygenes.com/tmg5.htm#summary</a> for a summary of the new features.

For New Users: TMG comes up in new Beginner Mode. This new feature allows you to learn the basic features of TMG before moving on to the more advanced features. Some of us learned TMG from only reading the help files long before a manual was produced. However, this was before the days when so many rich features were added. One of the complaints from new users has been that it was hard to learn all the customizations. This version certainly addresses this problem. Even if you are a very experienced genealogist, I recommend staying in beginning mode until you have at least completed the TMG tutorial.

The advanced features that are turned off include the ability to add witnesses to an event such as the minister at a wedding, customizing how place names are stored such as for as country other than the Unites States, and adding sort dates to events on a person to control the order of the events listed on a person view or in reports.

For experienced TMG Users: If you're upgrading from a version 4 release the biggest change you will see and feel is the windows behavior. All TMG windows behave like you would expect from a Windows product. Version 4 was still only "Windows-

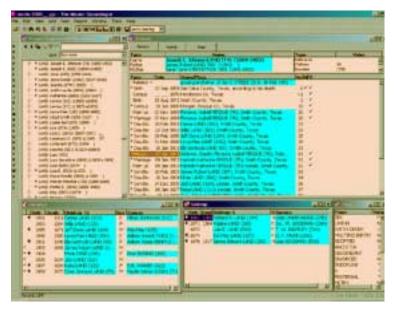

Figure 1

like" so many fields required 'extra' clicks. The good news is in the new version with the adoption of standardized look and feel TMG becomes more intuitive. The bad news is that this changes data entry from version 4. So be sure to give yourself some time to adjust to these differences if you are upgrading.

For version 5 you can now control your desktop look and feel. There are several screen layouts included for you to try out. Also, you can easily create your own layouts and share them with others. Also new is the TMG Project Explorer. You will already know how to use this tool once it's open because it operates similar to your Windows file explorer. What's different is that people are displayed instead of file names. If you see a '+' next to the name you can click on the '+' to show the spouse and descendants of that person. This saves a lot of time displaying all the John Smith families in the database so that you can pick the correct family grouping. See Figure 1 for an example of a custom desktop with the Project Explorer open and Figure 2 for the Standard Layout.

If you want to output HTML for web pages, this version is much faster than the previous version. You can output the following reports for the web: Journal, Ahnentafel, and Individual Narrative reports including Table of Contents, Endnotes, multiple indexes (People, Places, and Marriages), and Bibliography. These reports do an acceptable job of generating web pages for posting or for you to place on a CD to share at your family reunion. However, if you

#### The Master Genealogist Version 5... Ctd

want very professional looking web pages, I still do recommend you use John Cardinal's excellent utility, Second Site (http://www.whollygenes.com/secondsite.htm)

Another major feature added on this TMG release is the Book Manager. This feature allows you to generate several reports in a series with the click of one button. For example you can generate a Descendancy Narrative Report, a Compressed Pedigree Chart for certain ancestors and Family Group Sheets for everyone and have them all output to word processing files. This feature is also extremely handy for those who make heavy use of the List of People or List of Events reports to set a flag in the database or to create datasets for sharing. When using the Book Manager the output that normally would be directed to the screen is suppressed so this speeds up the process of report generation. Books can be defined so that can be reused later to do it all over again.

The key to learning how to use TMG is defining your own genealogy process. After you have gone through the tutorial, decide how you will use TMG's features in your data entry and daily research. Be prepared for this to change as your experience with genealogy and TMG grows.

son to other genealogy programs on some features see

Still haven't decided to try out TMG? For a compari-\_ 🗆 × O-\* O O NEW MINE DE D Children 1530

Richard Wilson's page at http://www.cagenweb.com/rwilson/comparison.htm . Is TMG the genealogy program of my dreams? Maybe not quite ideal yet, but it certainly comes real close! For richness of features, the ability to be customized, and adherence good genealogical principals, The Master Genealogist is the truly the "Master".

Jeri J. Steele, SIG leader of the TMG SIG

## **NTPCUG Member News**

by Linda Moore

The North Texas PC Users Group is very pleased to extend a warm welcome to the following new members.

- **❖** Mary Carte
- **❖** Paul LaGrone
- Samantha Pratt
- ❖ Jeff Raney, son-in-law of Shelby Rash
- ❖ Susan Rash, wife of Shelby Rash
- **❖** Martin Wiggins

Mary Carte and Paul LaGrone joined NTPCUG, so that they could work on the NTPCUG Share-Point Services development project. This is the first time that we have had people join, just so they could volunteer their time to make the user group better. There will be more information about this project in upcoming issues of the news-

Whether or not you are a new member, have you sent an email message to Doug Gorrie, *Doug.Gor*rie@ntpcug.org, to request that a NTPCUG email be set up for you? The standard format is "firstname.lastname@ntpcug.org". So, if you don't have an NTPCUG email address, now is the time to request one. One of the major benefits of a NTPCUG email address is that Doug does an excellent job of blocking 99.9% of all SPAM. Thanks Doug for doing a great job.

#### PC Security Worries Continue as Microst Issued an Early February Serious Security Flaw Warning

Microsoft warned Windows users about a "Serious Security Flaw" in Windows 2000, Windows XP, etc., in early February. The list included everything associated with Windows NT and later versions after ME.

According to an Assciated Press article reprinted in the February 10 issue of *The Wall Street Journal*, the MS Windows flaw is considered "Critical" by Microsoft and several security concerns. Marc Maiffret of **eEye Digital Security** was quoted in WSJ story as saying "This is one of the most serious Microsoft vulnerabilities ever released."

MS has released a security patch on its Web site: <a href="http://www.microsoft.com/security">http://www.microsoft.com/security</a>.

You'll need some patience here—when I first attempted to contact the site, response time was appreciable as result of the massive traffic I would imagine. You also need to follow directions care-

fully and observe the file sizes noted since some of the upgrade files are 20M in size.

Dial-up users may want to avoid the some of the non-critical, but "suggested" Windows XP upgrades.

# Recent W32.Mydoom Excellent Example

W32.Mydoom.b is a new Virus from the W32 family that infected an estimated 800,000 - 1 million + PC's in less that three days two weeks ago and led to a shut-down of the SCO (Santa Cruz Operation Group) Web site. One security expert quoted commented that "sloppy programming" on a follow up attack on Microsoft prevented the desired (by the hackers) DOS impact on the MS Web site(s).

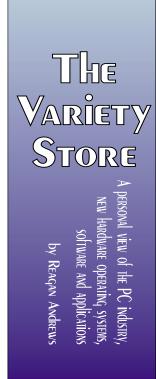

#### W32.Mydoom:

- Is an E-mail virus infection
- Is extremely widespread
- Is actually a WORM and provides a backdoor accessible to hackers
- Was being used in DOS attacks against Microsoft (failed) & SCO (successful)
- Can be used by spammers who may have financed its creation.

Targets of this newest DOS attempt resulted in significant media speculation that origin of W32.Mydoom.b may reside in the "lunatic fringe" of the Linux community. Visits to a number of Linux forums revealed some equally sloppy denial on part of some enthusiasts.

One denied any Linux connection and stated that only a Windows developer/ programmer would have the knowledge to create such a worm. An interesting hypothesis, but totally unfounded since many, many Linux professionals are also at home

in Windows—a necessity of continued employment in a mixed environment.

#### Message? We Need to be Proactive

Always remember that a virus, worm or trojan horse needs a vulnerable point of entry such as the that mentioned in the Microsoft warning above in order to infect or penetrate your system. In order to protect your PC/ system you need to be very proactive in eliminating possible vulnerabilities and block unwanted intrusions.

# The Sins of Laziness are Repaid by Infection

Remember *BugBear*, *SoBig*, *MyDoom*? Each of these proved that passivity in facing viral threats can result in major PC pain. SCO's Web site experience with the W32 family is a good example.

#### In General, Safe Computing is a Must:

1. **Never, ever,** click on (open) an unknown E-mail attachment!. This is particularly important if it comes from a stranger or is "blind," i.e., has no subject line.

It's not a bad idea to turn your E-mail reader's "Preview" feature off as well since some earlier virus attacks came from this source and may still be out there in the wild.

2. Install and regularly use anti-virus software. The virus signature/ definition database must be updated frequently with a weekly (at least) update. A full system scan should be a regular part of your PC maintenance schedule.

Incoming and outgoing E-mail virus scanning is essential. (Most of the good anti-virus software can be set to do this automatically as well as doing auto virus definition updating.) Better ISP's also do E-mail virus scanning.

3. If your PC is on a home network and file and printer sharing is activated, you should password protect these resources. The passwords should be alphanumeric; at least eight (8) characters in

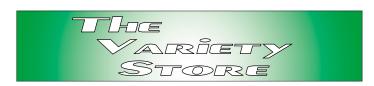

length, containing both letters and numbers, and changed at least monthly.

- 4. If this is a wireless network (increasingly popular in home and small business settings) encryption, preferably 128-bit or better should be activated. Please see **Bill Parker's** September 2003 NTPCUG *Belkin Wireless Cable/DSL Router* review for for some tips in accomplishing this and other wireless security issues.
- 5. If you are in a public or semi-public area dealing with sensitive material, you should use a password protected screen saver. If you leave your computer, log off the system. (I know this sounds 'strange' for a home setup, but it's still a good idea.)
- 6. Passwords should never be publicly displayed—no "sticky notes" with password(s) stuck on the PC monitor, please!

#### **Important Internet Rules:**

1. You must have a firewall installed, even on dial-up connections. (I prefer the free ZoneAlarm firewall available from the Zone Labs Web site since it blocks outgoing as well as incoming penetration attempts.) There have been some reports that the ZA free firewall may not work well with Windows XP, but the "Pro" version doesn't share this reputation.

The firewall built into Windows XP is OK, but not very sophisticated and the user is probably best off dumping it for a commercial product. Several very good ones are available. Remember that you want to block

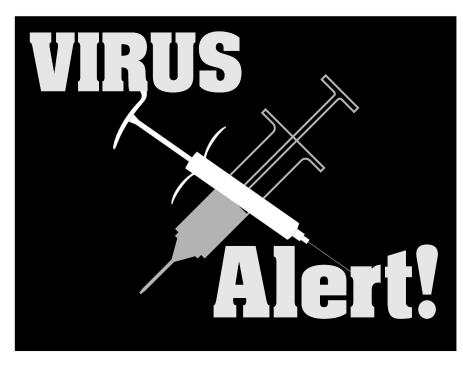

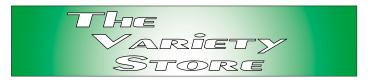

outgoing as well as incoming penetrations in order to avoind your PC from participating in a DOS (Denial of Service) attack without your knowledge or consent.

2. If you are on a cable or DSL "always-on" broadband connection, the firewall is even more important since these are the systems targeted by "worms" such as the W32 family of viruses that have been so widely spread. Even better would be a combination of firewall and shutting down the connection when not using the Internet.

Users of Windows 2000 or XP can set this capability up easily and reconnection only requires 2 - 3 seconds compared to the time needed to establish a dial-up connection.

I would advise this even if on a home or small business network using only the router's firewall. I also encourage using an individual firewall that blocks outgoing attempts on each PC connected to the network since many routers don't provide this protection.

#### **About Routers and Firewalls:**

1. This applies to both wired and wireless routers, don't be lazy. By default, most (home) routers are totally unprotected. The user must activate the firewall, encryption, etc., during configuration. Unfortunately configuration routines vary from vendor to vendor so "generic" instructions are prone to failure unless the user can interpret the manual's language to suit.

Follow the router's manual and RECONFIGURE the router's default, least secure, settings. Leaving the default settings, along with keeping your passwords on your monitor, is one of the most dangerous things the lazy user can do. Hopefully, **Gil Brand, Doug Gorrie** and **Bill Parker** will go into some detail about this issue later.

At very least, change the "administrator" title and password, enable the firewall and on wireless, activate data encryption. This can be a very tricky and confusing process and don't hesitate to use the vendor's help lines.

Firewalls also demand configuration although they usually provide fair to good protection in their default settings. Sharp "tuning" can really help raise the level of protection though. Again, consult the vendor's support facility for advice.

#### A Final note:

It isn't just the OS (Operating System) that can be attacked. Applications software is also a virus target. See **Diane Bentley's** MS Word SIG notes this month for more specifics and appropriate operating tips.

Reagan Andrews

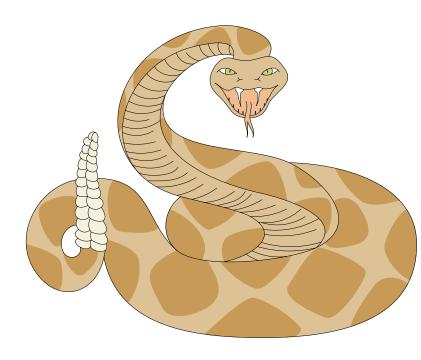

#### NTPCUG Volunteer Effort Report

by Gil Brand

[Yes, this is a repeat from last month. This is one of the more important activities on the NTPCUG and bears repetition. Please volunteer if you can.]

This is my infrequent report on the status of the computer refurbishing project.

For new members, NTPCUG provides volunteer labor to the Texas Center for the Physically Impaired (TCPI), *http://www.handicapability.org*. All of the equipment goes to blind or visually-impaired persons in America and in several foreign countries.

If you have basic hardware skills, or just want to learn, FORWARD this message to me at *mailto:gb1@ntpcug.org* (don't reply to this message-list). We only have 12 work stations, so please request a place. Don't just arrive expecting to find a station available.

We have regular sessions every Tuesday and Thursday, 1-4PM, at King of Glory

Lutheran Church, 6411 LBJ Freeway (West bound service road from the Hillcrest exit). Our workroom is in the basement.

If you, your employer, or a friend, have older computers (Pentium II-200Mhz or better) and/or components (56k-modems, hard drives, sound/video cards, 72 & 168-pin memory, monitors, keyboards, mice) that are just gathering dust, please

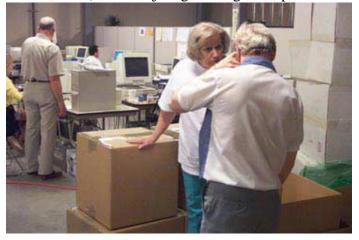

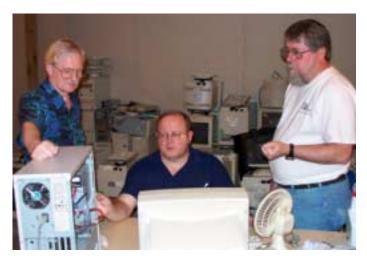

contact me about donating them to this tax-deductible effort. We have received several corporate donations in the last few months; PLEASE keep checking with your company about donations.

We are also in need of a couple of volunteers to assemble some donated shelving, if you can't or don't want to work on computer hardware.

In addition, we need a volunteer (or two) who have experience in re-inking printer toner cartridges. We have several printers that work but need expensive toner, if purchased retail. OR, you can come by and help inventory the needed cartridges and assist in discount purchases. As the expert, you can tell us what works best.

And last, but not least, we need a volunteer to: determine the proper driver for various donated sound/video/modem cards; download and test the drivers; and save the drivers to floppy disks.

So you can see that we need volunteers with different skills, and have a continuing need for additional computer refurbishing help. Let me know if you can assist.

[For those of you who have requested weekend sessions, these do occur on occasion and if you let Gil Brand know of your interest, he'll get in touch to let you know the date and times.]

Gil...

#### !!! Mark Your Calendar !!!

Future Newsletter Deadlines and Meeting Dates

Please Note: The February meeting will be on February 21 at Building "C" on the North Lake Community College in Irving, TX.

Our main meeting presentations [and most SIGs] will be on the **third Saturday** of each month. The **newsletter deadline** each month will be **fifteen** 

**days before** the main meeting. See the schedule below at right for a listing of those dates.

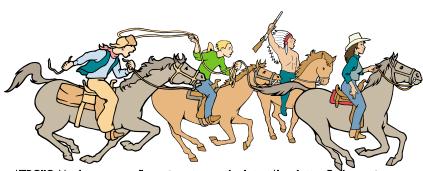

NTPCUG Members are really anxious to see the latest Newsletter Exchange issues.

Newsletter Meeting Deadline Date

February 6 February 21, 3rd Sat.

March 5 March 20, 3rd Sat.

April 2 April 17, 3rd Sat.

#### Off-Site SIGs

The North Texas Microsoft Developers SIGs Beginning Visual Basic, Advanced Visual Basic, Access, and Application Developers Issues SIGs) will meet the **second** Saturday of each month at Microsoft Corporation's Building #1 located at 7000 State Highway 161 in Irving, Texas.

#### Up-to-date Information

Make it a habit to check our Web site at <a href="http://www.ntpcug.org">http://www.ntpcug.org</a> for any last minute changes. Keep informed through our Web site.

#### The Perfect Gift!

Looking for a last-minute gift that's quick, easy and keeps on giving for the entire year? Take a tip from Doug Gorrie and consider giving a one-year membership in the North Texas PC Users Group. This is an especially appropriate gift for a friend or relative who is new to computing and interested in learning how to use and enjoy the PC.

Point out the Genealogy SIGs to people who are collecting information about their families, tell friends how much the Internet SIGs can help in easing their way into really using the Web, and the benefits of friendly, early computer lessons in the Introduction to the PC SIG.

More experienced users would appreciate value of vendor presentations in making important software and hardware decisions during the year.

If you have a friend or relative who constantly "borrows" your copy of the latest *North Texas PC News*, a gift membership might be especially welcome.

Doug

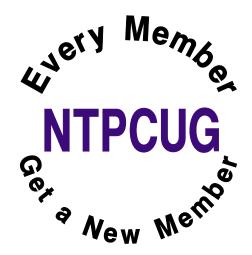

# Computer Humor (Part 2) Tips for Getting the Most From your IT Dept.

- 17. Don't use on-line help. On-line help is for wimps.
- 18. If the mouse cable keeps knocking down the framed picture of your dog, lift the computer and stuff the cable under it. Mouse cables were designed to have 20kg of computer sitting on top of them.
- 19. If the space bar on your keyboard doesn't work, blame it on the mail upgrade. Keyboards are actually very happy with half a pound of muffin crumbs and nail clippings in them.
- 20. When you get a message saying "Are you sure?" click on that "Yes" button as fast as you can. I mean, if you weren't sure, you wouldn't be doing it, would you?
- 21. When you find an IT person on the phone with his bank, sit uninvited on the corner of his desk and stare at him until he hangs up. We don't have any money to speak of anyway.
- 22. Feel perfectly free to say things like "I don't know nothing about that computer crap". We don't mind at all hearing our area of professional expertise referred to as crap.
- 23. When you need to change the toner cartridge in a printer, call IT support. Changing a toner cartridge is an extremely complex task, and Hewlett-Packard recommends that it be performed only by a professional engineer with a master's degree in nuclear physics.
- 24. When you can't find someone in the government directory, call IT Support.

- 25. When you have a lock to pick on an old file cabinet, call IT Support. We love to hack.
- 26. When something's the matter with your computer, ask your secretary to call the help desk. We enjoy the challenge of having to deal with a third party who doesn't know anything about the problem.
- 27. When you receive a 30mb (huge) movie file, send it to everyone as a mail attachment. We've got lots of disk space on that mail server.
- 28. Don't even think of breaking large print jobs down into smaller chunks. Somebody else might get a chance to squeeze a memo into the queue.
- 29. When an IT person gets on the elevator pushing \$100,000 worth of computer equipment on a cart, ask in a very loud voice: "Good grief, you take the elevator to go DOWN one floor?!?" That's another one that cracks us up no end.

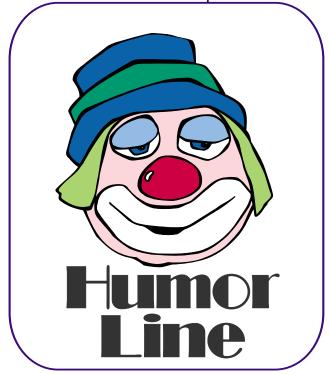

# Selected SIG REPORTS . . .

News and meeting notes of Special Interest Groups

Further background information about a SIG is available from the SIG's

Web page at http://www.ntpcug.org

#### **Access**

The *Microsoft Access SIG* meets with other developer SIGs on the *Second Saturday* of the month, at Microsoft's facility in Irving on the President George Bush Parkway (State Hwy. 161), just North of State Highway 114. If you exit Highway 114 going North, stay on the access road and you'll find the Microsoft entrance before you reach the first toll-booth entrance onto the President George Bush Parkway. The Access SIG website at <a href="http://members.tripod.com/ntaccess/">http://members.tripod.com/ntaccess/</a> has directions, a link to a map, and meeting times.

Larry Linson

#### Alpha Five Database

Alpha Five (Win 98/NT/2K/XP) and Alpha Four (DOS), from http://www.alphasoftware.com, is usually described as the most user freindly relational database on the market, and it is fully programable. Alpha Five version 5 was released in September 2002, and reviewed by http://www.infoworld.com/articles/hn/xml/02/09/13/020913hnaplha5.xml. And, http://www.pcmag.com/article2/0,4149,716772,00.asp rates Alpha Five v5 as 5 stars out of a possible 5.

The purpose of the SIG is to provide a forum for users to ask questions, and share experiences of using Alpha Five and Four in practical applications. There is always a presentation topic, and a time for questions and answers.

Topics range from introductory to advanced, and cover such things as understanding the user interface, designing forms, reports, and applications, tips and tricks, and efficient design for large and small database environments.

The current month's topic may be posted here, or maybe not, but a notice and timely news will be always (usually) be emailed to our 'interested parties' list before each meeting. Let me know if you are not receiving the SIG's monthly email, and would like to get it.

It is very helpful to hear the perspective of different users, so we are always looking for speakers to talk about an application/technique/product that they use/develop. In fact, one of the best ways to get questions answered is to present your application or problem, and get immediate feedback from others! Let me know if you have an application, single technique, or topic you would like to present.

Bill Parker

#### **ASP.NET**

The ASP.NET SIG is a place that developers that are new to ASP.NET can come and learn what they need to learn to successfully develop a production quality website using ASP.NET.

**Toi B. Wright**, President of Metroplex Access Developers, www.madtx.org has taken over as SIG leader.

#### **Web Controls**

Our February meeting will be on validation controls. We will discuss each of the controls and talk about how to create your own custom validation control.

**Upcoming Meetings** 

- ❖ March Datagrids
- ❖ April More Datagrids

Toi B Wright

#### **SIG Meeting Schedule**

#### 8:00

Microsoft Networking Hardware Solutions Excel/Spreadsheets e-Commerce

#### 9:00

Communications
Operating Systems
PC Concepts
Dallas Corel
Microsoft FrontPage
Microsoft Word

#### 10:00

Access – Beginning Alpha Five Data Base PC Concepts (Continued) Microsoft Word (Continued) Personal Digital Assistants Professional MIDI and Audio Rhino 3D

#### 11:00

Internet
Web Design
PC Concepts (Continued)
WordPerfect for Windows
Digital Photography
Parl

#### 12:00

#### **NTPCUG Business Meeting**

#### 12:30

Investors DSDA Linux The Master Genealogist Family Tree Maker

#### 1:30

DSDA (Continued)
The Master Genealogist
(continued)
Linux (Continued)

SIG meetings are listed by time for the January 17 meeting. Times may change, and members are advised to check the NTPCUG Web site for latest listings. Room locations will be posted on the day of the meeting.

The following SIGs are meeting at separate locations, and are not included in the schedule above. Check the SIG notes for time and location.

Meets on 1/10

Access ASP.net

Visual BASIC - Advanced Visual BASIC - Beginning

# ... SIGs

#### **Communications**

The Communication SIG discusses dialup, DSL, Cable, Satellite, Cell Phones, Networking and Wireless access. We still trouble shoot modem and other related hardware issues. Discussions include computer viruses, Trojans and Internet vulnerabilities. We talk about the newest developments in browsers, e-mail clients, news readers, Instant messaging and Internet annoyances.

Birl Smith

#### **Dallas Corel**

February Meeting
So far, the program is not set up for
February. Corel has announced the release of CorelDraw Graphics Suite 12
on February 10th. Keep tuned in and as
soon as we know the subject for sure
we will post it.

#### January In Review

Gene Brown put on real show all about archiving graphics and data in general on CDs. Basically, Gene said all CDs are not created equal and they don't give equal results. He did quite a bit of research on the subject and shared it with our SIG -- how they are made, what makes one better than another, which are the best to use, and how do you know that you have the best CDs for your application.

There is some freeware that Gene

showed that will tell you all you need to know about the CD you are planning to use. Gene's choice for all around best CD (for long life) is Mitsui's MAM-A Gold Standard CD-Rs with Gold reflective layer and patented organic Pythalocyanine dye. These are available on the web at

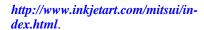

Gene also told about his experience of having one of his CDs go bad. With a little research he found a recovery program which can save a lot of the data on a bad CD. This program "isobuster" is a freeware/shareware program and is available on the internet at (where else but) <a href="http://www.isobuster.com">http://www.isobuster.com</a>.

#### **December In Review**

Since I was not able to make the December meeting, I asked Cynthia to not only make the presentation, but to also take charge and give me a summary of what happened. As usual she did everything up in high style. Her summary follows verbatim -- simply too good for me to mess with it.

"In December we discussed creating calendars in Corel with a VB plug-in included in version 11, (also available for use with CD10 as a shareware download from <a href="http://www.oberon-place.com/products/calendarwizard/in-dex.htm">http://www.oberon-place.com/products/calendarwizard/in-dex.htm</a> and as a script for versions 7-9 at <a href="http://www.oberon-place.com/draw/drawscripts/in-dex.htm">http://www.oberon-place.com/draw/drawscripts/in-dex.htm</a>).

We discussed the basic steps involved and Viola! just ten seconds till you have a custom-made calendar which can be further designed and decorated in Corel's limitless fashiontraditional calendars, magnetic calendars, weekly

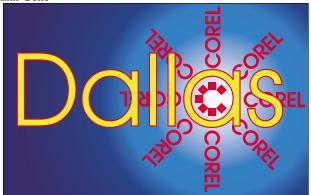

SIG of North Texas PC Users Group, Inc.

#### **SIG LEADER LISTINGS**

SIG Coordinator
Bill Parker at:
sig\_coordinator@ntpcug.org

#### Access

Larry Linson larry.linson@ntpcug.org Jack Atkinson jatkin@bigfoot.com

#### Access - Beginning

Jim Wehe ............214-341-1143 JWehe @aol.com Tom Browning .....214-692-9784 tombrowning @prodigy.net

#### Alpha Five

Bill Parker......(972) 381-9963 h bill @partec.net Dan Blank.....(972) 395-3367 h danblank @bigfoot.com

#### ASP.NET

Toi Wright......(214)-521-8336 toi@compuserve.com
Larry Linson
Imlinson@yahoo.com
Linda Moore
Ihmoore@pobox.com

#### Communications

Birl Smith.....(214) 616-6458 w birl.smith@ntpcug.org

#### **Dallas Corel**

Martin Hellar......(903) 849-3492 mwhellar@ntpcug.org Marsha Drebelbis (214) 951-0266 mdreb@litigraph.com

#### Dallas Software Developers Assn.

Glen Ford ...........(972) 423-1888 gford @sharpsite.net Martin Hellar......(903) 849-3492 mwhellar @ntpcug.org Bob Weber, ....... (214) 348-3813 rwwebber@swbell.net

#### **Digital Photography**

James Dunn ......972-279-5712 jdunn @ImagesByJamesDunn.com

#### e-Commerce

Alan Lummus ...... (972) 733-4141 w&h alan.lummus@ntpcug.org

#### **Excel/Spreadsheet**

Art Babb .......(214) 324-5920 h .....(214) 525-5750 w alb91@earthlink.net Eb Foerster eb.foerster@ntpcug.org

#### **Family Tree Maker**

Tresa Tatyrek..... (972) 539-7452 genealogy@magnoliamanor-network.com

#### **Genealogist - The Master**

Jeri Steele ........... (214) 567-6289 w steele@pioneerinfo.com Bill Dow (972) 306-1596 w dow@PioneerInfo.com

#### **Hardware Solutions**

Charles Miller..... (903) 938-4220 h cbaxter@pobox.com Ralph Beaver..... (817) 624-9530 h Gary Johnson..... (972) 938-0344 h

#### Internet

Glynn Brooks ..... (214)-228-2831 glynn @rgbtechnical.com

#### Investors

Kathryn (Kathy) Kirby infoinvest @aol.com

#### Linux

John McNeil ...... (972) 227-2881 john.mcneil @ntpcug.org Gil Brand, gb1 @ntpcug.org

#### Microsoft FrontPage

Alan Lummus..... (972) 733-4141 w&h alan.lummus@ntpcug.org

#### **Microsoft Networking**

Gil Brand ............. (214) 341-7182 h g.brand @ntpcug.org Bill Rodgers........ (972) 690-3507 h bill @lexonitech.com

#### **Microsoft Word**

Diane Bentley..... (972) 724-0855 w&h diane.bentley@ntpcug.org.com

#### Midi & Audio SIG

Alan Lummus ..... (972)-733-4141 alan.lummus @ntpcug.org

#### **Operating Systems**

Reagan Andrews (214) 828-0699 h reagan.andrews @ntpcug.org Chuck Stark ...... (972) 985-9176 chuck.stark@attbi.com

#### **PC Concepts**

Harold (Spike) Smith
.....(214) 764-1188 h
intro@comcast.net

# SIGs

planners, scrolling calendars, 3D calendars and in sizes ranging from the whole year on business cards to poster size wall hangings. A calendar is yet another irresistible opportunity to combine basic utilitarian function with creative expression limited only by the scope of your imagination.

Don't settle for the generic insert-yourphoto-here calendar when you have a tool like Corel waiting to serve your self-expression. It's kind of like taking the bull by the horns--make it your goal for 2004 to master the tool and make it serve you instead of frustrating you because of its vastness. Have a prosperous New Year!"

#### **November In Review**

For the November meeting, **Martin Hellar** showed the CorelDraw Essentials2 package. It contained the Essentials2 program as well as Corel Photobook and Corel PhotoAlbum. Essentials2 is a poor man's Corel Draw 11.

## IMPORTANT COREL ADDRESSES & PHONE NUMBERS

Corel Corporation 1600 Carling Avenue, Ottawa, Ontario, Canada K1Z 8R7

- ❖Technical Support Representatives ...... 888-267-3548
- G1 Release, CD-Rom only(latest "fixes" and patches for Corel products)

- **♦**24 Hour Automated Fax System ......613-728-0826 Ext.3080
- ❖Technical Support hours are 4AM to 8PM (EST) excluding holidays
- ❖To obtain our catalogue please request document #2000

It has most of the CorelDraw tools and a lot of the features. They are arranged a little differently than CorelDraw and in some respects are easier to use. The PhotoAlbum is very nice and easy to use. It is closely coupled to the Photobook and lets you make a lot of quick easy correction to your Photos.

Martin showed some these features and some of the shortcomings. The Photo Album contains many nice Photo editing features which make it easy to make substantial improvements in the photos. The session was recorded and can be viewed by going to <a href="http://mail.ntpcug.org/sigs/corel/New/CorelDrawEssentials.exe">http://mail.ntpcug.org/sigs/corel/New/CorelDrawEssentials.exe</a>. Be warned that the file download is 13 megabytes and will take several minutes time to load with a fast internet connection.

For Support on all Corel Products, access Support at Corel at <a href="http://www.corel.com/support/ftpsite">http://www.corel.com/support/ftpsite</a>

For past program information Access Dallas Corel's full Web site and archives at

http://www.ntpcug.org/sigs/corel/new/meet.htm.

Foster D. Coburn III prebuilt catalogs for all versions of CorelDRAW clipart CDs, going back to version 6, and also CGM (Corel Gallery Magic library of 200,000 images). They are available for you to download FREE via <a href="http://www.unleash.com/articles/rom-cat.">http://www.unleash.com/articles/rom-cat.</a>

Martin Hellar

# ... SIGs

# Dallas Software Developers Assn.

Minutes of DSDA Meeting Saturday, January 17, 2004 Northlake College

Present: J.E. Edwards, Jeff Frauenheim, Martin Hellar, Tom Perkins, Bob Webber, Art Yasui and visitors from the North Texas PC Users Group (NTPCUG)

## Multimedia Software and Hardware Discussion

Bob Webber brought into the classroom our DSDA Sanyo PROxtra multimedia projector that connects to members' laptops for screen presentations. He also brought in our DSDA LinkSys Wireless-G broadband router to allow members to link wirelessly to the Internet at 2.4 Mbs. Members could also connect their PC's using cable connections. Members experimented with software to make multimedia presentations on their laptops. Martin mentioned that NTPCUG has several licensed copies of Camtasia software to record presentations. Bob showed us a site with multimedia transfer software: http://cdmediaworld.com/hardware/cdrom/cd utils.shtml. Also discussed was a PCI card that serves as a

#### **Web Site Development Project**

TV tuner card.

We discussed the design of the home page. Each member should post a suggestion for such a page and circulate it among the members. Bob said he would post his on the test.dsda.org space and provide members with a link. Tom Perkins asked us: what is the purpose of our Web site? He provided us with some thoughtful suggestions:

@Bullet = To attract new members to share ideas with

❖ To inform the public what we have to offer at DSDA

- To communicate with other members
- To showcase members' development skills
- To provide a hands-on development laboratory
- ❖ -To serve as a repository of interesting links and references
- ❖ -To give members access to a server and Web pages to work on

J.E. suggested adding keywords for searchers, such as Clipper, software development, Web Site development, peer learning, Web application development and hands-on learning. Bob got 22,000 hits in his search for just a few of these words.

## November Meeting@North Lake College

We will be looking at our web site again and checking on the progress of each of the pages. Bob Webber will talk some more about ASP.NET programming. Members can bring their computers and we will all be connected to the Web Site.

## October Meeting @North Lake College

At our October meeting, we started off with a report by Martin Hellar on the status of our crusade to get a 501c3 letter of declaration. A further modification in our Articles of incorporation by the IRS using their legal words to Resolve to not let officers vote that are not qualified on any expenditures where they can profit from said expenditures. The Resolution was passed by the BOD, signed by 3 BOD members and sent to the IRS.

Martin Hellar showed some examples of SVG (Scaler Vector Graphics) script files. SVG is a subset of XML and fully defined with examples on the W3C Web Sit. A set of examples is on the DSDA web Site and can be viewed at <a href="http://test.dsda.org/svg.html">http://test.dsda.org/svg.html</a>.

Some of us were hooked up to the internet during this meeting and had some questions that we need help on. The members all pitched in with suggestions. Bob Webber showed how to download a file from our web site with out using a FTP program. You need to know the name and location (URL) of the file. For example, if you go to <a href="http://test.dsda.org/svgview.exe">http://test.dsda.org/svgview.exe</a>, a box will open up asking if you want to open, save or cancel. You can at this point save to your computer. If you

#### Perl SIG

Larry Martin ....... (972)-783-4548 larry.martin @acm.org Gil Brand...... (214)-341-7182 gb1@ntpcug.org

#### **Personal Digital Assistants**

Birl Smith ............. (214) 616-6458 w birl.smith @ntpcug.org
Craig Winder....... (469)-667-6626 w c.winder@ntpcug.org
David Martin davidm@attbi.com

#### Rhino 3D

Bob Campbell ..... (817) 540-1273 bob@campbelldesigns.com

#### Visual Basic .NET — Beginning Tuc Goodwin ...... (972) 345-9934 tgoodwin@ntpcug.org

#### Visual Basic .NET — Advanced Stephen Johnson (214) 532-9788 stephen@rsj-services.com

#### Web Design - Programming Steve Shanafeldt (972) 523-4846 steve @developercourses.com

#### Web Design

Hollis Hutchinson (214) 328-2251 TutorsOnTap@aol.com John McNeil, john.mcneil@ntpcug.org

#### WordPerfect / Windows

Cindy Adams ..... (817) 481-1300 wM cadams11@earthlink.net
Diane Bentley ..... (972) 724-0855 w&h diane.bently@ntpcug.org

need to up load, you still need to FTP it and have permission to do it. Several other questions arose and received suggestions from other members as to how to solve the problems.

#### June Meeting@North Lake College

For our June meeting, we will continued to work on our web site. All members that wanted to continue their work were connected through our router to the internet. We worked on the style sheets. Those that were having trouble completing their assignments got assistance at the meeting. The meeting lasted a full three hours. We spent a little time getting Bob Webber's ASP.NET program to work on the web.

#### May Meeting @ North Lake College

The first part of the meeting in May was a presentation by Glenn Ford about style sheets and templates. Since, most of the members present had computers with them they were all hooked up to the internet site and able to download their work to the web site. There was some discussion about the preferred style, but no final dissuasion was made. Glenn made a zip file available with template for member use.

#### April 26, 2003 Meeting @ North Lake College in Review

Well, we had a pretty good meeting. We actually got connected to our web site and were able to FTP to & from our site.

There was a discussion as to how to modify the embedded style of an individual page to match other site pages. It was resolved that we will just put pages up on the site first and then add the style information later. This will allow us to get the content on the site quicker, and we can refine the style after the content is place.

Thanks to Hank Williams for contribution (loan) of the router which coupled with an 8 port switch, allowed 5 or 6 of us to connect simultaneously. I anticipate that we will need a switch with more than 8 ports for our next meeting.

Glenn Ford

# SIGs

#### Digital Photography

In February we will continue what we started in January - the capture of a short analog video clip. Then we will burn it to DVD so we can judge its quality. There is a possibility that we will be able to start the session early this month. Due to the lengthy set up I have asked for extra time. Check the schedule closely because this month the Digital Photography SIG may start at an earlier time so that we can complete the task.

We are exploring the idea of sharing half of an hour with the Corel SIG, which currently starts at 9 AM and runs until 11AM. They have decided that they do not have enough to fill the 2 hour slot and are offering to share the last half hour with the Digital Photography SIG. This would mean that we would start on the half hour rather the usual time. As this could be a problem for those who attend other SIGs we would like your comments before we make this type of change. In effect the Corel SIG would meet from 9 to 10:30 and the Digital Photo SIG would meet from 10:30 to Noon. Let me know if you think this is a good or bad idea.

Please note that my e-mail address has changed. The new address is *jdunn@ImagesByJamesDunn.com*. As always, please put NTPCUG on the subject line so I don't delete your e-mail thinking it is SPAM.

James Dunn

#### e-Commerce

At our February, 2004 regular meeting on the 3rd Saturday, we will complete plans for an all-day workshop to be held on the 4th Saturday of February, one week later. The workshop, starting at 9 am, will focus on the selection, design and implementation of an "affiliate" website designed to make money by promoting the goods or services of

a merchant which offers an affiliate program.

We'll begin by researching profitable niches, locating appropriate affiliate merchants, contracting to become an affiliate, selecting a domain name, setting up a simple website to promote the affiliate merchants' product or service (including hosting, webpage design and uploading, and registering the website with at least one search engine). This workshop will recap everything we've been talking about for more than 2 years regarding affiliate marketing, and put it all together in a real-world example. If you are truly serious about learning e-commerce, these two sessions, within one week of each other, are great opportunities.

Our Third Saturday meeting begins promptly at 8:00 am. Be sure to check at the sign in desk for the exact room location.

Alan Lummus

#### Family Tree Maker

This SIG has left NTPCUG! We've had a good showing, but need some versatility in the meeting times to go with all the genealogy activities in our area. Contact Tresa at <code>genealogy@magnoliamanor-network.com</code> for more information.

Tresa Tatyrek

#### Internet

How does SSL work?

At our January 17 meeting, we discussed digital signatures and how to securely exchange e-mail with other people. Since the meeting, I've been getting questions about how to get a free personal digital certificate (http://www.thawte.com/html/COM-MUNITY/personal/index.html), and have heard about problems people had exchanging encrypted e-mail. We will

# SIGs

cover all these at the February 21st meeting. We are grateful that **Bob Webber** allowed us to use his laptop for the demonstrations.

Also in February I will discuss how SSL works to provide secure connections with other computers on the Internet. This will get us into other uses for digital certificates as well as how to set up and use virtual private networks. I will also show how to assure that your wireless network is secure, and how to prevent other (uninvited) users from using your wireless network.

In March we will discuss how to set Internet Explorer to use security zones for trusted Internet web sites. We will look at all of the settings on the Internet options Security tab and how you can set them to enforce your own security needs.

In April we are going to discuss Internet Explorer keyboard shortcuts, and ways to organize your Favorites.

In May, the topic will be instant messaging.

Glynn Brooks

#### **Investors**

The next meeting is Saturday, February 21, 2004. Please double check on the day of the meeting for the room location for that specific day.

First - I need someone to be my assistant SIG leader. This person can be a back up person or take a more active roll and do presentations that interest them.

E-mail me and we can talk about it.

It is planned for our next meeting to be used for a review of Quicken 2004 by **David Martin** - a long time member of NTPCUG.

Bring your questions and helpful hints about Quicken.

Kathryn (Kathy) Kirby

#### Linux

In February, we will have a Q&A session.

If your Linux distro is giving you problems, bring your processor and we will help you debug it. You don't need to bring your monitor, keyboard, mouse, etc.

> Gil Brand & John McNeil

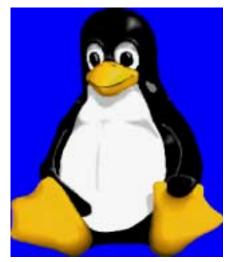

#### Microsoft FrontPage

At our February, 2004, regular 3rd Saturday meeting, we will focus upon creating a website for affiliate marketing, using Microsoft's FrontPage. We will then continue the session on the following Saturday, beginning at 9 am, at an all day workshop wherein we will select a profitable niche market, find and contract with an appropriate affiliate merchant and program, complete our website design using "dynamic" linking techniques using FrontPage, arrange virtual hosting for our new website, upload our website to our hosting server, and actually register our site with one or more search engines or directories to begin drawing profitable traffic.

Our meeting time is 9:00 am, and the SIG immediately follows the e-commerce SIG at 8. Check at the sign in desk for exact room location.

Whether you are a novice or an experienced user of FrontPage, come and share your experience, questions and answers as we explore both the capabilities and limitations of this software, both for personal and commercial websites.

Alan Lummus

#### Microsoft Networking

EXCITING NEW TOPIC FOR THE FEBRUARY SIG!

BUT... IT'S A SECRET!!! You'll have to attend to learn what the topic is.

I am confident that you will find it interesting, technically challenging, and most of all, FUN.

Join us at 8AM on February 21st. And don't be late. You must arrive by 8:05 to be eligible for the door prizes.

Gil Brand

#### Microsoft Word

Welcome to the Word SIG — please join us each month for a terrific meeting!

MEETING TOPICS ... are tentative and may change

#### FOUNDATION - 9-10 am

February - Word Screen (continued); Undo/Redo/Repeat & Hotspots First, we'll do a quick review of the

Word Screen and look at a couple of things I didn't have time to show you. Undo is our best friend ... and quick when used from the keyboard. Redo comes to our rescue in case we Undo a little too far. Repeat is an underused shortcut that will save you lots of time. Have you discovered any of the Hotspots on the screen?

## March - Save and Open Dialog Boxes

While everyone knows how to save and open a document, do you understand all of the buttons and options in those dialog boxes? In this meeting, each of these will be explained. Do you like shortcuts? There will be shortcuts for opening, saving and closing a document.

## **April - Folders and Document Properties**

I continually see others' documents stored in one lonnnng (yes, really long) list. How do you folks find things? We're going to create folders and subfolders, and then move documents into them. It's time to get things organized! Document Properties provides lots of information that just might be of help to you, and we're going to take a look at it.

#### ADVANCED - 10-11 am

# February - Tables - Foundation - Part 1 (continued); Tables - Formatting-Part 2

There are several things from the January meeting we were unable to cover (can someone slow down the clock, please?), and we'll be sure to cover them all before we move on to Formatting. We're then going to get into some formatting features. These will take your tables beyond being text-in-a-box.

#### March - Tables Sort & Formulas-Part 3

If your Table is updated periodically, the ability to have it re-sort the new information into the old information may save you time. Although Tables is not a substitute for a spreadsheet, you can perform several mathematical functions.

#### **April** - Columns

Columns can make documents with lots and lots of text easier to read. Decreasing the length of the line makes it much easier to read.

Our newsletter, *The Word*, can now be accessed from here. Follow the links at the end of this Web page.

## DRAGON NATURALLY SPEAKING

# **SIGs**

If you would like to be part of an email group to share information and experiences in learning and using Nat-Speak (as the Pros call it), let me know (diane.bentley@ntpcug.org)!!

#### WOW! I DIDN'T KNOW THAT!

## Counting the Use of a Specific Word within a Document

Have you ever wondered how many times a specific word appears in a document? It need only take you ten seconds to find out ... maybe less.

- 1. Ctrl+H ... to open the Replace dialog
- 2. Type the specific word in both the Find and Replace areas
- 3. Replace All

Word replaces the word with itself and reports back how many replacements were made!

The only time this might not be a good idea is if there is a mixture of capitalized and non-capitalized instances of the specific word ... and you want to keep them that way. A workaround ... you could do this twice, once for the capitalized word and a second time for the non-capitalized word, then add those two amounts together.

#### WHAT'S YOUR PROBLEM?

Got a problem with Word? Describe the problem to me in an e-mail. I will do my best to provide a satisfactory answer. I will also post the question and answer on this Web page, as well as in the next newsletter so others may benefit from the information.

#### WHAT'S NEW AT MICROSOFT?

Best Practices for Protection from Viruses

Applies to: Access, Outlook, Power-Point, Word, Excel, FrontPage, Pub-

lisher, Project, OneNote, Visio, InfoPath

By taking the following precautions, you can help reduce the risk of your computer being infected by a virus:

- 1. Use the default security settings in Office. Office 2003 is the most secure version of Office yet released. It has safeguards in place to help protect your programs and data from viruses. Microsoft recommends that you do not change the Office default settings to lower security settings.
- 2. Keep your computer updated with the latest critical updates and security patches. The easiest way to do this is to visit [Microsoft's] Protect Your PC site, which guides you on using an Internet firewall (firewall: A combination of hardware and software that provides a security system, usually to prevent unauthorized access from outside to an internal network or intranet), updating your Microsoft Windows® operating system by using the Windows Update site, and using up-to-date antivirus software.
- 3. Keep Office updated with the latest critical updates. Make sure to visit the Office Update site to download the latest critical patches and enhancements for free. Upgrading to the latest version of Office ensures that you have the latest security features.
- 4. Install and run antivirus software. Install an antivirus software program from a well-known, reputable company, and run it as recommended by the provider. If the program has an automatic virus-scanning feature, keep it turned on. Remember that new viruses can be released every single day. Therefore, if the product has an autoupdate feature, you should use it to help protect your computer from the latest viruses. For more information about antivirus software vendors you can sign up with, see the Antivirus Partners site.

# SIGs

- 5. Find out whether or not you really have a virus. Viruses often run without your knowing. However, if your computer is acting strangely or one of your programs is not working correctly, this does not necessarily mean that your computer has a virus. Being aware of specific symptoms that a particular virus causes is key. You can get this information from the Microsoft Antivirus Information site. It will alert you to the latest viruses, their severity, and the symptoms they cause.
- 6. Check the Microsoft Security Bulletins regularly. An up-to-date list of security issues affecting Microsoft products is available on the Microsoft Security Bulletins site. This site provides technical information about specific security issues that affect specific products. If you don't want to remember to check the site regularly, you can subscribe to get security bulletin e-mail notifications for free that let you know about important security updates from Microsoft. In the past, hackers have attempted to mimic these notifications to send bogus information. However, it is not difficult to tell whether or not a Microsoft security-related message is genuine, because:
  - Authentic Microsoft security bulletin notifications never include software updates as attachments.
  - Instead, they always link to the update on the Microsoft.com Web site.
  - Authentic Microsoft security bulletin notifications are always digitally signed.
- 7. Download files only from trusted sites. When downloading a file from a Web site, be sure you know the source! You should try to download files only from known, well-established companies. When in doubt, don't download the file. As an extra precaution, you can download files onto a disk separate from your hard disk, such as a floppy

disk or a zip disk, and then scan the files with your virus scanner.

- 8. Install only from authentic CDs. In general, installing software from authentic, commercially distributed CDs is the safest method. For example, all Microsoft CDs have holograms to prove their authenticity.
- 9. Back up data regularly. Make regular backups. If a virus erases or corrupts files on your hard disk, a recent backup may be the only way to recover your data. Back up your entire system regularly. At the minimum, back up files that you can't afford to lose, such as documents, pictures, favorite links, address books, and important e-mail messages. For details on backing up your specific program's data, search Office Online. You can also use the Backup or Restore Wizard in Microsoft Windows XP to back up your data. In Windows XP, on the Start menu, point to Accessories, point to System Tools, and then click Backup. Follow the instructions in the Backup or Restore Wizard.
- 10. Don't open suspicious e-mail messages or files. Don't open suspicious or unsolicited e-mail messages or files. Even though Microsoft Outlook® helps protect your computer from viruses, you don't want to give spammers (people who send junk or unwanted e-mail messages) a chance. In Microsoft Office Outlook® 2003, you can filter your Inbox and send suspicious messages to your Junk E-mail folder.

Diane Bentley

#### **Operating Systems SIG**

Microsoft warned Windows users about a *Serious Security Flaw* in Windows 2000, Windows XP, etc., in early February.

According to an Assciated Press article reprinted in the February 10 issue of *The Wall Street Journal*, the MS Windows flaw is considered "Critical" by Microsoft and several security concerns. **Marc Maiffret** of **eEye Digital Security** was quoted in WSJ story as saying "This is one of the most serious Microsoft vulnerabilities ever released."

MS has released a security patch on its Web site: <a href="http://www.microsoft.com/security">http://www.microsoft.com/security</a>.

#### Windows XP Activation Follies

Chuck Stark, OS SIG Co-Leader, promised to report the results of his test of Windows XP "triggers" for re-activation. The following is his experience reported initially on the NTPCUG WebBoard.

"Bill, is that a new piece of hardware, or are you just happy to see me?" - Melinda

Recently I had the opportunity (?) to change most of the components in a PC, and thought I'd keep notes on what impact the changes had on the Windows XP activation process. In summary, I changed all internal components except for the case, the CD-RW and DVD drives, and the floppy drive. Here's what happened.

- 1. Replaced two hard drives (6Gb and 4Gb) with a single 20Gb with two partitions (using Drive Copy). So far, so good.
- 2. Removed the sound card from Device Manager (in safe mode), shut-

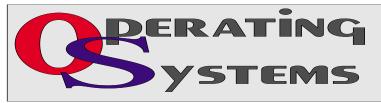

down, removed card, and reboot to normal mode. So far, so good.

- 3. Removed the modem card from Device Manager (in safe mode), shutdown, removed card, and reboot to normal mode. Ditto #1.
- 4. Removed the network card from Device Manager (in safe mode), shutdown, removed card, and reboot to normal mode. Cruisin', dude!
- 5. Removed the AGP video card from Device Manager (in safe mode), shutdown removed the card, installed a PCI video card, and reboot to normal mode.

#### **BINGO!**

XP recognized and installed the video card correctly, finished booting, then politely told me that "Windows XP has detected several hardware changes that require re-activation", blah, blah, blah. I had more hardware changes to make, so I decided to re-activate via phone (network card uninstalled). The PC prompted me to enter the Product key and responded with a series of 8 six digit numbers. I called the activation line and the automated attendant (sounded a little like Melinda) prompted me to input series of 6 digit numbers, then responded with a series of 6 six digit numbers for input. And -Presto-chango - that's it.

Next came the biggest hardware change of all - new CPU, DRAM and motherboard with built-in network and audio. I shutdown the system, removed the old MB and installed the new one, and rebooted to safe mode first, then normal mode. XP recognized the new MB and various components, installed the appropriate drivers, and after 3 or 4 reboots, was up and running.

What's that you say, Chuck? No re-activation prompt for a new CPU, mother-board, etc? Heresy, you say!

But guess what? The next time I started Word XP, I had to re-activate Office XP.

Go figure.

# SIGs

Reagan Andrews & Chuck Stark.

#### **PC Concepts**

Getting Started with New Concepts

Last month, we started an exercise designed to encourage SIG members to be more active and contribute to the technical content of our meetings. We began converting my report on battery cells from a handout paper to an article ready for inclusion onto the "intro" Web page. Have a look at — <a href="http://www.intro.home.com-cast.net/SmallBatteries.htm">http://www.intro.home.com-cast.net/SmallBatteries.htm</a> to see the baseline.

Next month, we will address some of the techniques for indexing and making it easier to go from the index to content. Our intent with the Web experiment is for SIG members to learn enough of the basics regarding HTML and FTP so that Web pages can be created, modified, and distributed without buying any expensive applications programs. These techniques will be useful for those already using instant Web Page construction using proprietary application programs in that we will show the techniques to make corrections and modifications to these results.

Several of the *getting-started* presentations have been placed on the "*intro*" Web site for our SIG members and club's use. The following presentations have been recently updated. Have a look and enjoy.

http://intro.home.comcast.net/portable.htm http://intro.home.comcast.net/notebook.htm http://smith.spike.home.comcast.net/digifilm.htm http://intro.home.comcast.net/should.htm

This month we will explore the requirements of personal computers for a

small business and the home. This too will be added to our SIG Web page as we go along.

At ten minutes before 11:00 — For those friends of yours who believe a good users group SIG is one that distributes fine door prizes — we too will entertain that thought and offer the following fine and free devices:

(a) Bullet = Micro mobile mouse for those having small hands or to use that limited space inside a notebook computer travel kit

- Mini Multimedia Keyboard for those having small desks but fullsized fingers and full application needs
- ❖ 10-piece Computer Tool Kit to replace expansion cards with ease
- Wireless replacement for Quicken or Money containing a large numeral 12 digit display
- ❖ Full box of genuine pre-formatted micro-floppy diskettes
- Perhaps more....

When all of the excitement over freebies diminishes to shrieks, we will continue with the education of fundamental computers for profit and pleasure. (Sorry, door prizes are for NTPCUG members only.)

Were you advised that in addition to being a development engineer.... I had specialized in two types of photographic imaging. One was for creating exceptionally beautiful images and the other category contained the *ultimate in ugliness*.

The beautiful images, of course, were those brides, their exquisite gowns, and a party of splendor. Now the ugly part of my photography contained imaging of places seldom seen even by managers and directors of their own property.

# . SIGs

Communications system development and maintenance includes times when graphic documentation is required of inanimate objects and I am not referring to Aunt Agnes and her shoes. This will be a future topic on profitable and practical uses of digital photography.

Stay tuned with the PC Concepts SIG as we get started with new and exciting subjects for all.

Bring or send your friends to the getting-started group where we all learn and share the personal computer and its benefits.

Enjoy!

Spike Smith

#### **Perl Programming**

This month the Perl SIG will be at 2:30 PM following the Linux SIG, and will present 'Regular Expressions', text file IO, command line arguments, and an example utility demonstrating how to use regular expression pattern matching to derive statistics from text files.

Larry Martin

# Professional MIDI and Audio

At our February, 2004, meeting, we will complete plans for the all day workshop to be held on the 4th Saturday of March. That workshop will allow us sufficient time to complete the entire process of digitizing an analog music source such as an LP or cassette tape, recording it on a computer hard drive, editing the recording (using both Adobe's "Audition" and Diamond Cut's DC FIVE software products) to remove extraneous noise, to enhance the ambient sound, and to create "tracks" for recording onto a digital media such as CD or DVD.

Then, we will actually recording the finished product to CD or DVD play-

able on home audio and video players, using Ahead's "Nero Rom Burner", GEAR's "Pro Mastering Edition", and Roxio's "Easy CD Creator Deluxe".

As time allows, we will also continue our look at methods for creating and implementing audio "multi-media" for websites. We will be looking at MIDI, MP3, WAV, streaming audio and other file types and techniques that are common today or developing for implementation in the future.

Our meeting time is now 10:00 am and will immediately follow the E-commerce and FrontPage SIGs. Come and share your experience, questions and answers about all things audio & MIDI on computer, from recording to editing to composing, arranging and playing music on your system.

J. Alan Lummus

#### The Master Genealogist

Happy 10th Anniversary to our SIG!

Our special guest this month is **Bob Velke**, the author of TMG! He will be the NTPCUG main speaker at 10 AM as well our guest for the 2 hrs of the SIG.

Beginning TMG: Overview of TMG Tools, Layout, and Desktop

If you have wanted to get started on your genealogy, come attend this session. This will be a great way to follow up on the main presentation. Get your general questions on what TMG can and can not do answered.

Advanced TMG: Overview of Advanced Features in TMG

Bob will answer general questions and show some of more advanced features of TMG.

Also, if you have developed a TMG technique, a report filter, or TMG tip

and would like to share it with the group, please send email to Jeri or Bill.

Jeri Steele

#### Visual Basic - Beginning

We will be meeting at 9:00 AM on Saturday, February 14th at the Las Colinas campus of Microsoft Corporation.

The February meeting will be the next installment of our Password Manager application. For those of you who may have missed our previous discussions, we are building a Password Manager application, step by step using VB.NET. This will be the Windows Forms implementation.

We will be discussing the Encryption / Decryption techniques being used to store and retrieve the passwords from the database. Tuc is bringing the 'salt'. It's an encryption term that we are using to build our application so that it will be secure.

So come on Saturday, and don't forget to bring a Friend along!!!

Tuc Goodwin

#### WordPerfect

WordPerfect SIG Meeting Topics

February — WP11 — Undo/Redo, Repeat & Hotspots March — WP11 — Save & Open Dialog Boxes April — WP11 — Folders & Properties

These topics are tentative and may change at any time.

Our newsletter, *In a WordPerfect Minute...*, can now be accessed from here. Follow the links at the end of our NTPCUG web page.

#### FEBRUARY

We will finish presenting the Screen features we were unable to cover because we ran out of time last month. Then, we'll continue with this month's topics. Does Undo allow you to go as far back as you need? You

can increase the number of Undo's to whatever you want. We'll show you ways to improve your use of Undo and Redo. Have you ever clicked on a Hotspot? Wanna know where they are and what they do?

#### MARCH

If you're like me, I seldom poke around in the Open and Save dialog boxes. I just name my document, click OK, and I'm outta there. Who has time to look through all the options? We'll take you through all of them, giving you an opportunity to determine which ones will help you in your work. Even if you do not need any of them right now, you will at least be aware of them in case you have a need for them in the future.

#### APRIL

Are all your documents stored together ... in a long list? Do you waste a lot of time looking for a specific document in that long list? If so, it's time you straightened up and organized your documents into folders. Once that's done, we'll take a look at the Properties dialog to see all the goodies that are there.

#### DRAGON NATURALLYS PEAKING

If you would like to be part of an email group to share information and experiences in learning and using Nat-Speak (as the Pros call it), let me know at diane.bentley@ntpcug.org.

#### WOW! I DIDN'T KNOW THAT!

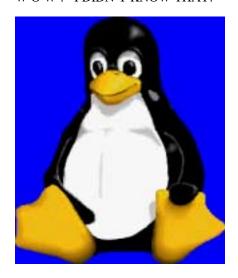

# SIGs

#### Inserting the Date from the Keyboard

Ctrl+D ... inserts the date as text (which never changes)
Ctrl+Shift+D ... inserts the date as a code (which changes to the current date whenever the document is opened or printed

#### WHAT'S YOUR PROBLEM?

Got a problem with WordPerfect? Describe the problem in an E-mail. We will do our best to provide a satisfactory answer. The question and answer will also be posted on this web page, as well as in the next newsletter for the benefit of others who might have the same problem.

WHAT'S NEW WITH WORDPER-FECT?

WordPerfect® Office 11 Offers Choice to Windows 98 Users Extended Support for Windows 98 Opens The Door To WordPerfect Office 11 Upgrades

Ottawa, Canada – January 14, 2004 Following Microsoft's decision to offer extended support for Windows® 98 through June 2006, Corel today announced a campaign to attract Windows 98 users to WordPerfect® Office 11. As part of this campaign, Corel will extend a special offer to Windows 98 users, allowing them to upgrade to WordPerfect Office 11 at a reduced price while retaining their current operating system.

Offering advanced file sharing, PDF publishing and document formatting capabilities, WordPerfect Office 11 is optimized for Windows 98 in addition to Windows XP, Windows 2000, Windows Me and Windows

NT\*. The equivalent office suite from Microsoft, Office 2003, does not support Windows 98. "Word-

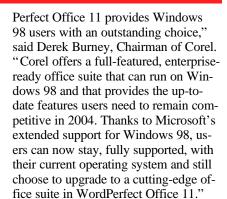

"There are 39 million users of Windows 98 worldwide, and the latest version of Microsoft Office doesn't address that market," said **Richard Carriere**, Director for Office Productivity at Corel. "WordPerfect remains one of the world's favorite office applications, and we believe that Windows 98 users will be pleased to have an alternative upgrade path to an advanced office suite like WordPerfect Office 11."

Cindy Adams

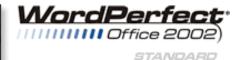

## North Texas PC Users Group, Inc.

P.O. Box 703449, Dallas, TX 75370-3449 Please visit our Web Page at: http://www.ntpcug.org

The North Texas PC Users Group, Inc., is a non-profit, independent group, not associated with any corporation. Membership is open to owners and others interested in exchanging ideas, information, hardware, predictions, and other items related to personal and compatible computers. To join the Group, complete the application blank found on the NTPCUG Web site, <a href="http://www.ntpcug.org">http://www.ntpcug.org</a>, and send with \$30 membership dues to the Membership Director — address shown below. Subscription to the newsletter is included with each membership.

The Group meets once each month, usually on the third Saturday. See inside front cover for date, time and place of the next North Texas PC Users Group meeting.

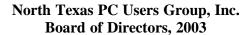

Linda Moore Chairman
Jack Atkinson Gil Brand
James Dunn Tuc Goodwin
Bill Parker Birl Smith

| NTPCUG Officers       |                      |                  |
|-----------------------|----------------------|------------------|
| President             | Linda Moore          | (214) 342-8833 h |
| President-Elect       | Birl Smith           | (214) 616-6458 w |
| Program Chairman      | Linda Moore          | (214) 342-8833 h |
| Treasurer             | Martin Mills         | (972) 991-4270 h |
| Secretary             | Birl Smith           | (214) 616-6458 w |
| Membership Dir.       | Jeri Steele          | (214) 567-6289 w |
| Publicity             | Arnold Krusemark     |                  |
| SIG Coordinator       | Bill Parkerr         | (972) 381-9963 h |
| Volunteer Coord.      | Robert McNeil        | (972) 227-2881 h |
| Product Review Coord  | Spike (Harold) Smith | (972) 231-0730 h |
| Vendor Discount Coord | Kathy Lee Brown      | (903) 465-6787   |

#### Life Members

John Pribyl (1924 - 1993)
Phil Chamberlain
David McGehee
Tom Prickett
Kathryn Loafman
Fred Williams
Andy Oliver
Alex Lilley
Doug Gorrie
Alex Logon (1924 - 1993)
Jim Hoisington
Stuart Yarus
Connie Andrews
Reagan Andrews
Timothy Carmichael
Mark Gruner
Claude McClure

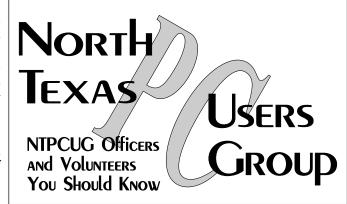

E-mail Password problems? Call Doug Gorrie at.....(972) 618-8002

#### NTPCUG Web Addresses

Home Page: http://www.ntpcug.org

Click on: How to Contact Us and you will see a

link to:

- **♦** President
- **♦** Advertising
- **♦** Newsletter
- **♦** Auditorium Presentations
- ♦ Special Interest Group (SIG) Coorinator
- **♦** Publicity
- **♦** Webmaster

To e-mail officers and directors: bod@ntpcug.org

To e-mail the *PC News* and submit articles: newsletter@ntpcug.org

Address Changes, etc...
Payment of dues, address changes, and inquiries about membership should be directed to:

NTPCUG Membership Director P.O. Box 703449 Dallas, Texas 75370-3449